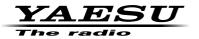

144/430 MHz DIGITAL/ANALOG TRANSCEIVER

C4FM/FM

# FT1XDR/XDE/DR/DE

Instruction Manual

(GM Edition)

Thank you for purchasing this Yaesu product. This instruction manual explains information related to the "GM Function". For information on basic operation of the transceiver, please refer to the enclosed FT1XDR/XDE/DR/DE instruction manual. **Company names and products in this manual are trademarks or registered trademarks of the respective company.** 

# Table of Contents

| Automatically displaying the position of remote station | 2  |
|---------------------------------------------------------|----|
| Acquiring the position of remote station                | 2  |
| Saving position information of other stations           | 3  |
| Checking received messages and images                   | 4  |
| Transmitting MESSAGE and PICT (images)                  | 6  |
| Creating and transmitting new MESSAGE                   | 6  |
| Replying to a checked MESSAGE or PICT (images)          | 8  |
| Forwarding checked MESSAGE or PICT (images)             | 9  |
| Transmitting captured PICT (images)                     | 11 |
| GM Set mode list                                        |    |
|                                                         |    |

The Digital GM (Group Monitor) Function automatically checks if there is another transceiver operating on the same frequency with the GM function within transmission range, and displays the direction, distance and other information for each detected callsign on the LCD. This convenient function not only lets you know if a friend is within transmission range, but also enables instant confirmation of position information between group members.

#### Caution -

- The GM function does not function in the FM (analog) mode. Switch from the standard mode to digital mode for operation.
- When using the GM function, operate on the same frequency as group members.

# Automatically displaying the position of remote station

The position of a member in communication range is shown on compass display. In addition, the position information of remote station at a certain time can be saved.

# Acquiring the position of remote station

1 Press Gr.

Members available for communication are shown in reverse display, and the distance and direction to the remote station are displayed.

- Turn I to select the desired station
   Select the station to display position information.
- 3 Press DISP.

The distance and direction to the selected station is shown on the compass display.

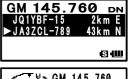

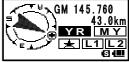

With your direction of movement as up, directions  $(\mathbf{E}, \mathbf{W}, \mathbf{S}, \mathbf{N})$  is displayed on the ring of the compass (Heading Up). The position of the remote stations is indicated on the compass (triangular arrow).

#### Tips

- The display method of position information can be changed in the Set mode option [1 DISPLAY]  $\rightarrow$  [2 TARGET LOCATION].
- Return to the Member List screen by pressing by again.
- In the Set mode option [1 DISPLAY] → [3 COMPASS], you can change the direction [HEADING UP/ NORTH UP] of the compass of your station position. However, if [YR], [☆], [L1], or [L2] is selected, the direction of remote station position can only be displayed in [HEADING UP] and cannot be changed to [North Up].
  - [Heading Up]: With your direction of movement as up, directions (**E**, **W**, **与**, **№**) is displayed on the ring of the compass (Heading Up). The direction of remote stations is indicated on the compass (triangular arrow).

[North Up]: North is always displayed as up. The moving direction of your station is indicated on the compass (triangular arrow).

- Position information of station out of communication range cannot be updated.
- If the position of your station or the remote station is not obtained with GPS or specified with MANUAL, the compass display cannot be used.

#### Caution -

- If GPS satellite data cannot be obtained, position information of the remote station is not displayed.
- A positioning error by several hundred meters may occur due to the environmental conditions.
- This function is a simple function using the GPS satellite data. Use this as only an estimation of the actual position of remote station.

# Saving position information of other stations

1 Press Gm.

Members available for communication are shown in reverse display, and the distance and direction to the remote station are displayed.

- 2 Turn 📖 to select the desired station Select the station to display position information.
- 3 Press DISP.

The position information of the selected station is displayed.

- 4 Press ENT.
- **5** Turn <sup>∭</sup><sub>DAL</sub> to select [☆], [L1], or [L2].
- 6 Press ENT.

The position information of the remote station is saved.

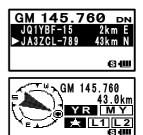

# Checking received messages and images.

Check messages and images on the LOG List using the GM function.

1 Press Gu.

Members available for communication are shown in reverse display, and the distance and direction to the remote station are displayed.

- **2** Press and then  $\frac{\log}{7 \text{ kg}}$ .
- **3** Turn to select [MESSAGE] or [PICT].

Select the information type (MESSAGE or PICT) you would like to check.

4 Press ENT.

**Tip** • The icon that appears on the left side of the LOG List indicates the following meanings:

- HE: GM MESSAGE Received
- : GM MESSAGE Received (Unread)
- GM MESSAGE Sent
- GM MESSAGE Failed to send
- GM PICT Received
- : GM PICT Received (Unread)
- : GM PICT Sent
- : GM PICT Failed to send

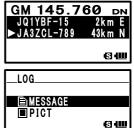

| NEW              |        |
|------------------|--------|
| 🖛 🖹 JA 1 ZRL−000 | 12:13  |
|                  | 10:18  |
| S⇒ JQ1YBG-123    | 3/10   |
|                  | s (III |

- **5** Turn to select the information you would like to check.
- 6 Press ENT.

The selected information is displayed.

- When by is pressed, the position where MESSAGE was sent, or PICT was taken, is shown in the compass display.
  - Received information can be forwarded to other members by selecting [FORWARD] with I (See page 9).
  - You can reply to the sender by selecting [REPLY] with (See page 8).
  - Received information can be deleted by selecting [DELETE] with  $\overline{m}$ .
- 7 Press ENT over 1 second.

Returns to a list screen of members

| k.  | NEW<br>Solariz RL-000 12:13<br>Solariz RL-000 12:13<br>Solariz Solariz RL-000 12:13<br>Solariz Solariz RL-000 12:13<br>Solariz RL-000 12:13<br>Solariz R |   |
|-----|----------------------------------------------------------------------------------------------------|---|
|     | [For MESSAGE]                                                                                                    |   |
| nt, | to:ALL<br>Emergency contact                                                                                                    |   |
| /   | from:JQ1YBG-123<br>RCVD:2013/03/10<br>12:06                                                                                                    |   |
|     | FORWARD                                                                                                    |   |
|     | REPLY<br>Cancel<br>DELETE<br>GIU                                                                                                    |   |
|     | [For PICT]                                                                                                    |   |
|     | to:ALL<br>2013/02/25 18:29<br>∳■                                                                                                    | ] |
|     | from:JQ1YBG-123<br>SENT:2013/03/10<br>12:06                                                                                                    |   |
|     | FORWARD<br>Reply                                                                                                    |   |
|     | Cancel<br>DELETE<br>S 40                                                                                                    |   |

Transmit messages and images using the GM function. There are 4 methods for transmitting a message or picture.

- (1) Create and transmit new MESSAGE
- (2) Reply to a checked MESSAGE or PICT (images)
- (3) Forward a checked MESSAGE or PICT (images)
- (4) Transmit a captured PICT (images)

# Creating and transmitting new MESSAGE

Create and transmit a new message to a member

1 Press Gu.

Members available for communication are shown in reverse display, and the distance and direction to the remote station are displayed.

- **2** Press and then  $\frac{\log}{7 \log}$ .
- **3** Turn to select [MESSAGE].
- 4 Press ENT.

The LOG List appears

- 5 Turn to select [NEW].
- 6 Press ENT.

The MESSAGE entry screen appears.

7 Enter a message using numeric keys.

Referring to the following table, enter a message using the keypad keys.

| Numeric key | Alphabetic Character |
|-------------|----------------------|
| 1           | 1                    |
| 2           | abc2ABC              |
| 3           | def3DEF              |
| 4           | ghi4GHI              |
| 5           | jkl5JKL              |
| 6           | mno6MNO              |
| 7           | pqrs7PQRS            |
| 8           | tuv8TUV              |
| 9           | wxyz9WXYZ            |
| 0           | 0%/?!.:#             |

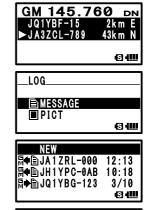

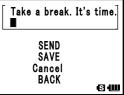

- To delete a character, press 🖾 . When 🖾 is pressed, a character is deleted and the cursor moves to the left.
  - $\bullet$  Pressing  $\fbox{\text{ENT}}$  moves the cursor to the right.
  - By selecting the fixed text icon with and, you can select a message from 19 types of registered fixed texts.

| 1  | QRM          | 11 | Good night    |
|----|--------------|----|---------------|
| 2  | QRP          | 12 | Send messages |
| 3  | QRT          | 13 | Send pictures |
| 4  | QRX          | 14 | on my way     |
| 5  | QRZ          | 15 | wait for you  |
| 6  | QSY          | 16 | Pick me up    |
| 7  | Good morning | 17 | Thank you     |
| 8  | Good job     | 18 | OK            |
| 9  | Good day     | 19 | urgent        |
| 10 | Good evening |    |               |

8 Press ENT over 1 second.

The entered character is determined.

- **9** Turn to select [SEND].
  - Tip To cancel transmission, select [BACK].
    - To save a entered message, select [SAVE].
    - To continue entering a message, select [Cancel].
- 10 Press ENT.

The List screen appears.

**11** Turn  $\bigoplus_{\text{DIAL}}$  to select a member in communication range.

Caution • Messages cannot be transmitted to members outside of communication range.

- Tip Even if a CALLSIGN (name) for another station is specified as the destination, other stations operating GM on the same frequency in communication range can view the message.
- 12 Press ENT.

The message is transmitted.

| Take a break. I | t's time.]  |
|-----------------|-------------|
| SEND            |             |
| SAVE            |             |
| Cancel          |             |
| BACK            |             |
|                 | <b>⊠</b> •⊞ |

# Replying to a checked MESSAGE or PICT (images)

Reply to a station that has sent a MESSAGE or PICT.

1 Press 🕬.

Members available for communication are shown in reverse display, and the distance and direction to the remote station are displayed.

- **2** Press and then  $\frac{LOG}{7RS}$ .
- Turn I to select [MESSAGE] or [PICT].
   Select the information type (MESSAGE or PICT) you would like to reply to.
- 4 Press ENT. The LOG List appears
- 5 Turn I to select the information you would like to reply to.
- 6 Press ENT.

The selected information is displayed.

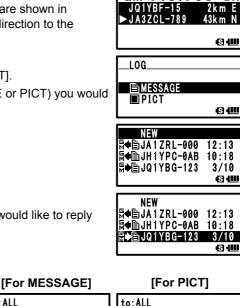

GM 145.760 DN

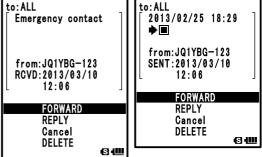

- 7 Turn to select [REPLY].
- 8 Press ENT.

The MESSAGE entry screen appears.

- [For MESSAGE] [For PICT] to:ALL to:ALL 2013/02/25 18:29 **Emergency** contact ۵ from:JQ1YBG-123 from:JQ1YBG-123 SENT:2013/03/10 RCVD:2013/03/10 12:06 12:06 FORWARD FORWARD REPLY REPLY Cancel Cancel DELETE ଷେଷ୍ DELETE © (IIII
  - Take a break. It's time. ■
    SEND
    SAVE
    Cancel
    BACK
    © 400
    Take a break. It's time.
    ■
    SEND
    SAVE
    Cancel
    SAVE
    Cancel

BACK

6 📖

9 Enter a reply message.

Enter a reply message by following steps in [Creating and transmitting new MESSAGE (See page 6)].

Tip • When REPLY is selected, the destination is automatically specified as the station that sent the MESSAGE or PICT.

**10** Press ENT over 1 second.

The entered character is determined.

- **11** Turn int to select [SEND].
- 12 Press ENT.

The reply is transmitted to the station that has sent a MESSAGE or PICT.

Tip • Even if the CALLSIGN (name) of the station that sent the MESSAGE or PICT is specified as the destination, other

stations operating GM on the same frequency in communication range can view the message.

# Forwarding checked MESSAGE or PICT (images)

Forward a checked MESSAGE or PICT to members.

1 Press Gu.

Members available for communication are shown in reverse display, and the distance and direction to the remote station are displayed.

- **2** Press  $\overline{\square}$ , and then press  $\overline{789}$ .
- **3** Turn to select [MESSAGE] or [PICT].

Select the information type (MESSAGE or PICT) you would like to forward.

4 Press ENT.

The LOG List appears

**5** Turn to select the information you would like to forward.

6 Press ENT.

The selected information is displayed.

- 7 Turn Int to select [FORWARD].
- 8 Press ENT.

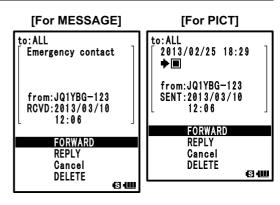

- **9** Turn  $\bigoplus_{\text{DIAL}}$  to select a member in communication range.
  - Messages cannot be transmitted to members outside of communication range.

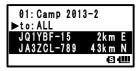

- Tip Even if a CALLSIGN (name) for another station is specified as the destination, other stations operating GM on the same frequency in communication range can view the message.
  - A PICT (image) can be received without GM operation when on the same frequency.
- 10 Press ENT.

MESSAGE or PICT (image) is forwarded to members.

# **Transmitting captured PICT (images)**

Transmit a picture captured with the optional camera equipped speaker microphone (MH-85A11U) to other members.

#### Tip =

 For instructions on how to capture pictures using the optional camera equipped speaker microphone (MH-85A11U), refer to [Taking picture with the optional camera mounted on speaker microphone Snapshot Function (See page 86)] in Basic Operation.

1 Press Gu.

Members available for communication are shown in reverse display, and the distance and direction of the other station are displayed.

- **2** Press and then  $\frac{\log}{7 \log}$ .
- 3 Turn III to select [PICT]
- 4 Press ENT.

A list of images saved to the microSD memory card is displayed.

- **5** Turn to select the image you would like to transmit.
- 6 Press ENT.

The image selected for transmission is determined.

- Tip The time displayed in the 1st character position can be freely edited as the title by following the steps below.
  - (1) Turn  $\prod_{\text{DIAL}}$  to specify the time.
  - (2) Press ENT.
  - (3) Enter the characters using keypad keys.
  - (4) Press ENT over 1 second when entry is finished.

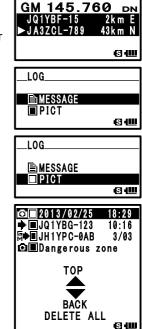

7 Turn to select [SEND].

The selected image is transmitted to members.

- Tip To cancel transmission, select [Cancel].
  - To delete the image, select [DELETE].
- 8 Press ENT.
- **9** Turn  $\bigoplus_{\text{DIAL}}$  to select a member in communication range.

**Caution** • Images cannot be transmitted to members outside of communication range.

- Tip Even if a CALLSIGN (name) for another station is specified as the destination, other stations on the same frequency in communication range can view the PICT (image).
- 10 Press ENT.

The image is transmitted.

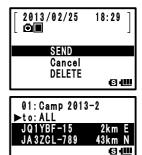

# **GM Set mode list**

| Set mode item No./Item | Description of function                                          | Options<br>(Bold letters: Default) |
|------------------------|------------------------------------------------------------------|------------------------------------|
| LANGUAGE               | Select the language to use in the GM Function                    | JAPANESE / ENGLISH                 |
| DP-ID LIST             | Registering the DP-ID to the transceivers.                       | —                                  |
| RADIO ID CHECK         | Transceiver specific number(ID) appears. (This cannot be edited) | -                                  |

### 1 LANGUAGE

#### Select language to use

Setting item: JAPANESE / ENGLISH

Default: FNGLISH

Explanation: Set the language to use in the GM Function

Switch between English and Japanese for Member Name, and Message entry.

#### 2 DP-ID LIST

#### Display of the DP-ID list screen

Explanation: Every C4FM digital transmit communication contains the individual ID information (Radio ID) of each transceiver. The DP-ID function uses this individual ID information.

> When communicating with another transceiver, if the DP-ID of the stations are registered in each other's transceivers, they can communicate even if the DG-ID numbers are different.

For details, refer to the FT1XDR/XDE/DR/DE operating Manual.

# 3 RADIO ID CHECK

#### **Display of RADIO ID CHECK**

**Explanation:** In the GM Function, a fixed ID respective to a transceiver is transmitted separately from CALLSIGN.

> RADIO ID is a 5 digit code consisting of alphanumeric characters that is written into the transceiver during factory production.

RADIO ID cannot be edited.

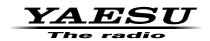

Copyright 2017 YAESU MUSEN CO., LTD. All rights reserved.

No portion of this manual may be reproduced without the permission of YAESU MUSEN CO., LTD.